## 1.開啟高雄市資訊服務入口網頁登入

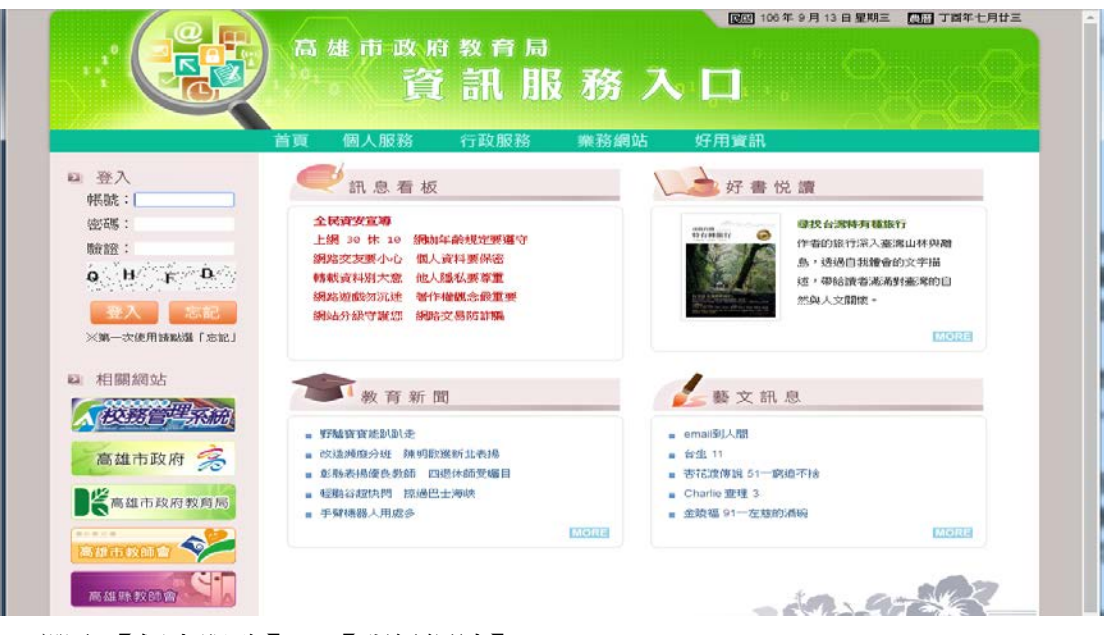

2.選取【個人服務】→【班級網站】

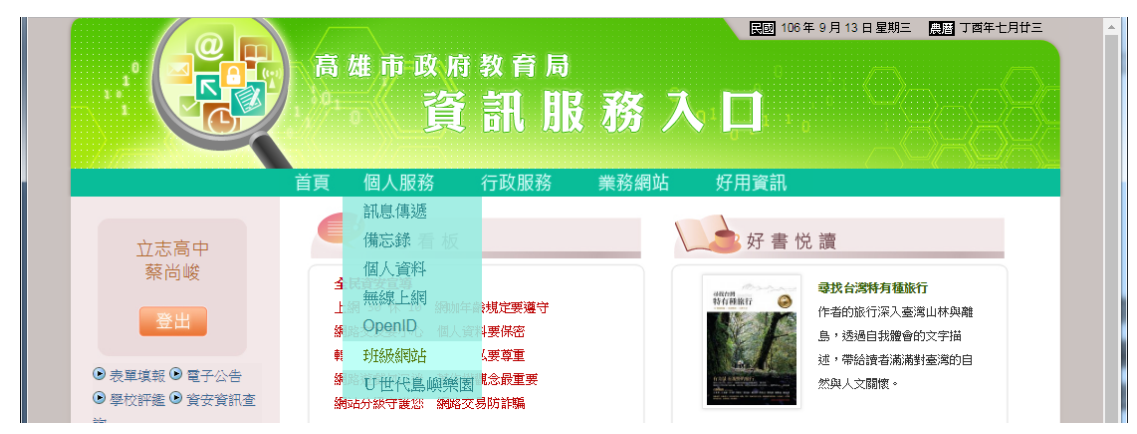

## 3.選擇【網站管理】→【新增網站】

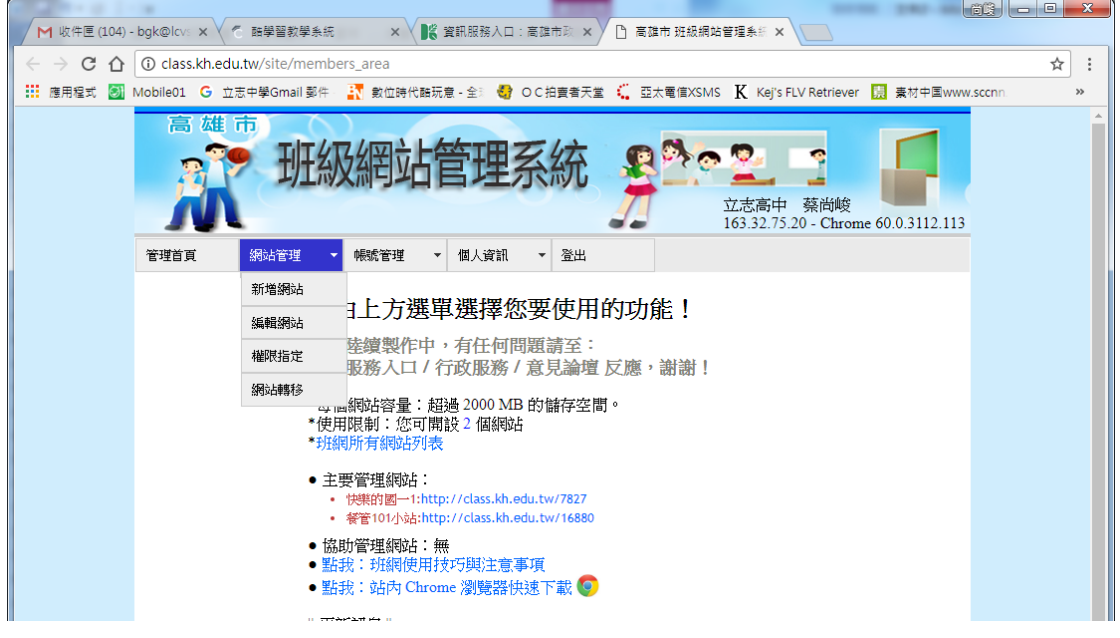

## 4.設定班級基本資訊,及班級網頁所需項目

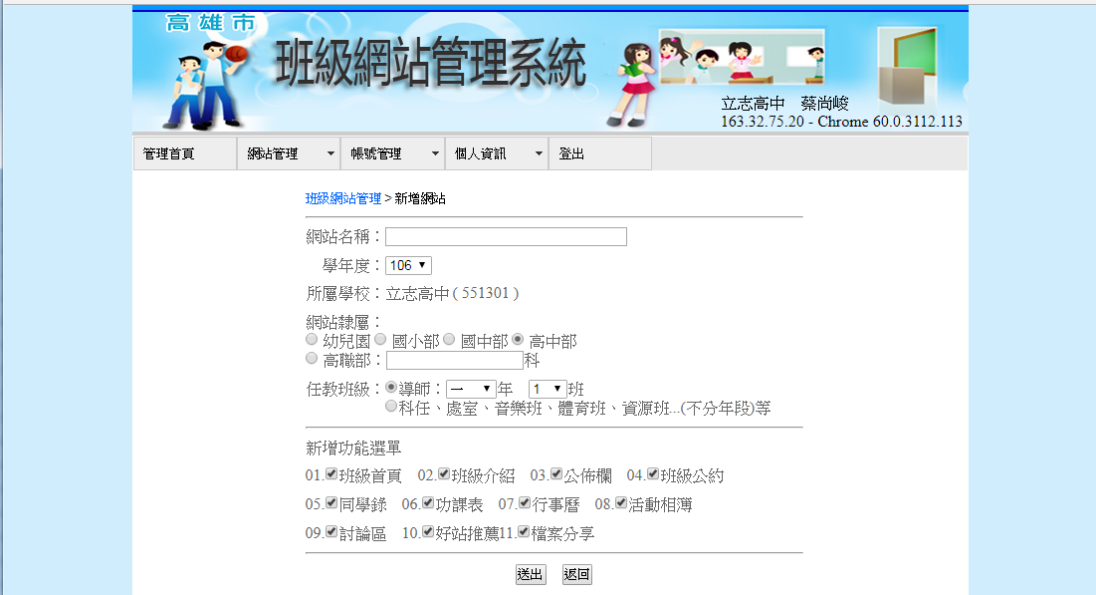

5.各訂個網頁項目屬性

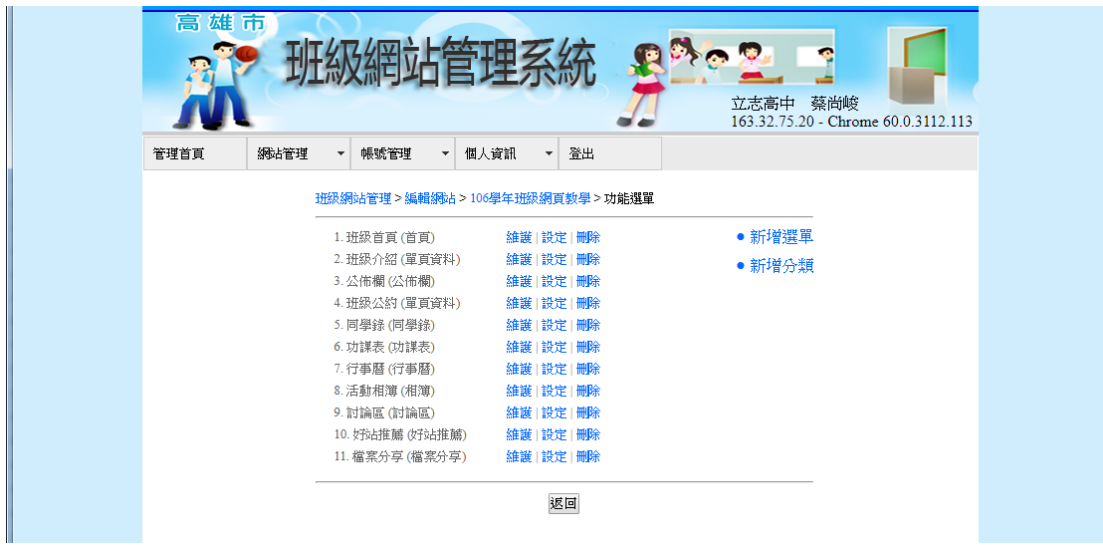

## 6.設定各網頁項目內容

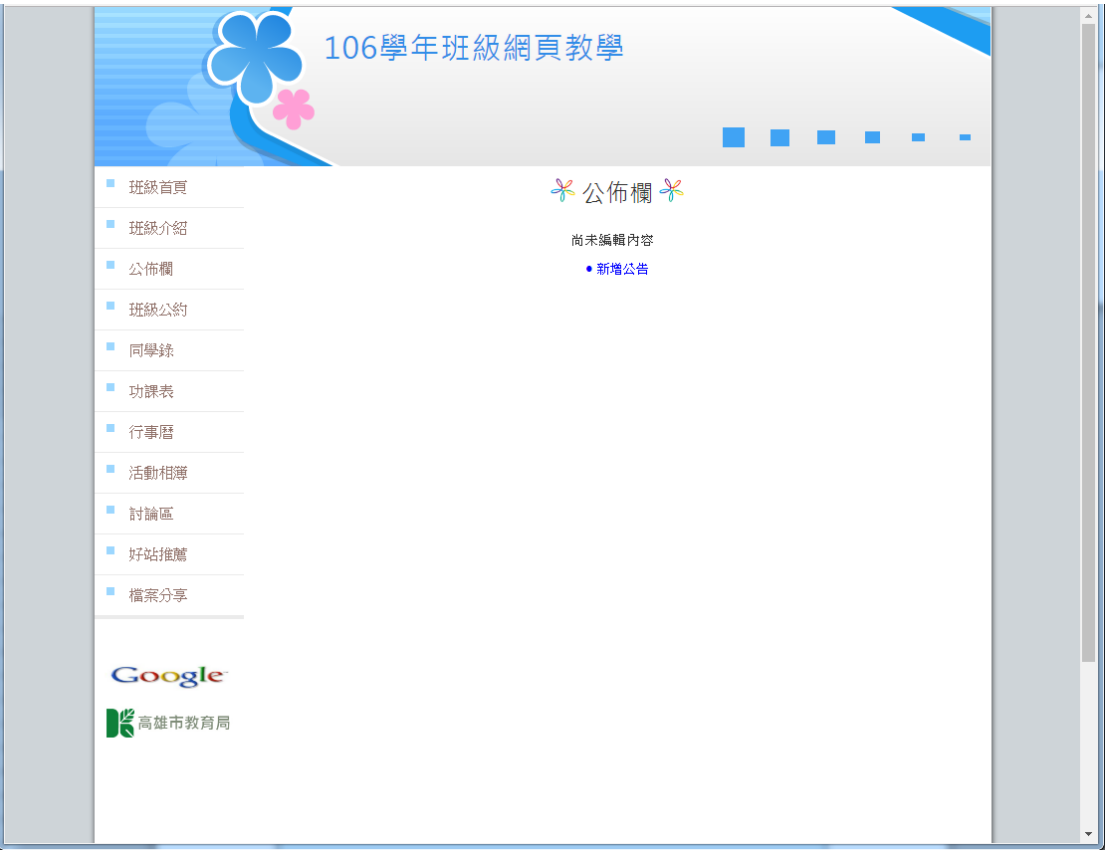

7.佈景主題設定,建立與別人不同的班級網頁

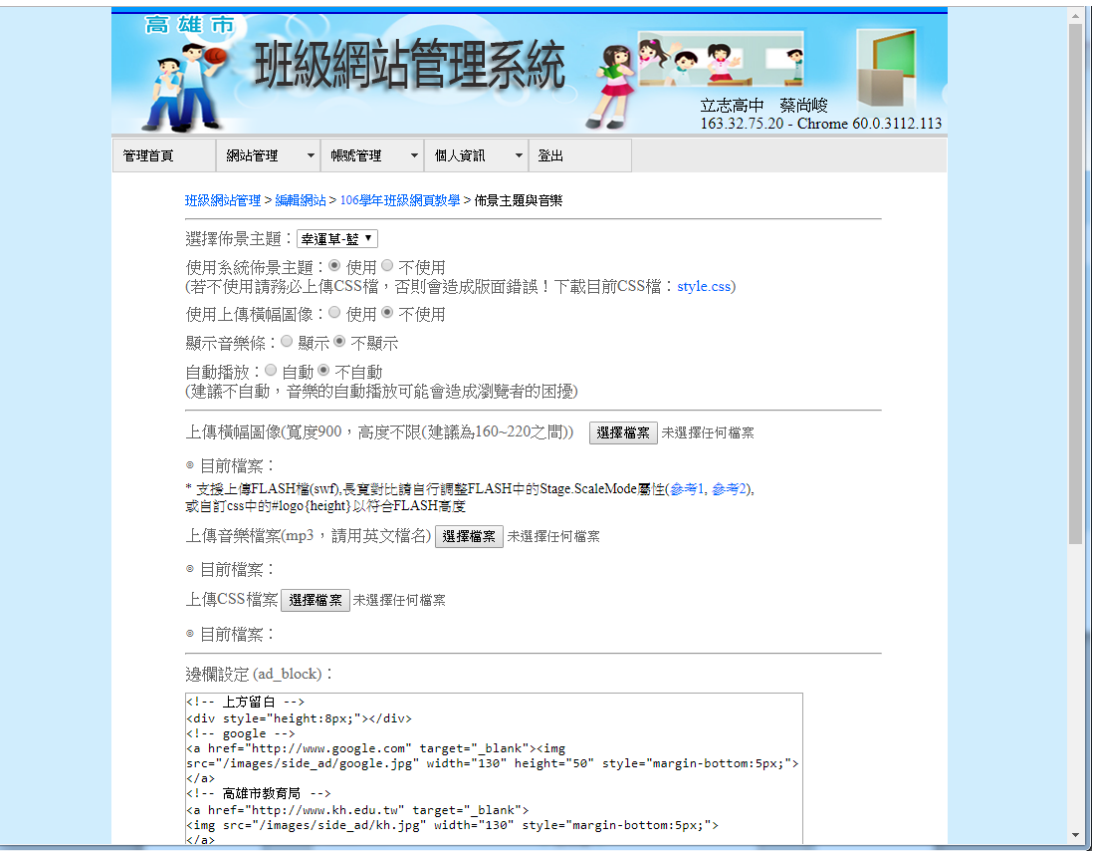